## **Warum gibt es Schrift "XY" nicht und wird es weitere Schriftarten geben?**

Voraussichtlich werde ich in Zukunft noch ein paar weitere Schriftarten hinzufügen, allerdings ist das gar nicht ganz so einfach:

•Die Aufbereitung einer Schrift zum Gravieren dauert ca. 3-5 Stunden... •Die Schrift muss unter einer freien Lizenz veröffentlicht sein die auch gewerbliche Nutzung erlaubt (z.B. die Schriften bei http://www.google.com/fonts). Also bitte keine Anfragen z.B. nach den Windows Standardschriften, ansonsten habe ich aber ein offenes Ohr für Vorschläge und werde mich bei den nächsten Schriften soweit es geht nach Euren Wünschen richten...

Momentan sind folgende Schriften verfügbar:

Gravur1: angelehnt an "TGL 31034-1" von Peter Wiegel http://www.peter-wiegel.de Vcarve1: angelehnt an "Vollkorn" von Friedrich Althausen http://friedrichalthausen.de/vollkorn Vcarve2: angelehnt an "Unique" von Anna Pocius http://www.behance.net/artmaker Vcarve3: angelehnt an "Medieval Sharp" http://openfontlibrary.org/en/font/medievalsharp Vcarve4: angelehnt an "Oldenburg" von Sorkin Type Co http://www.sorkintype.com Vcarve5: angelehnt an "Unifraktur" von Peter Wiegel http://www.google.com/fonts Vcarve6: angelehnt an "Shojumaru" von Brian J. Bonislawsky DBA Astigmatic (AOETI) http://www.google.com/fonts

Die mit Estlcam zusammen gelieferten Schriften sind entsprechend den Bedingungen der Originale ebenfalls frei und unter SIL Open Font License veröffentlicht.

## **Stop:**

• Die Funktion **"Stop"** fügt eine Programmunterbrechung ein. Die Maschine fährt die Position des Stops an und wartet dann...

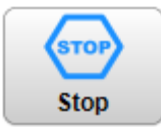

- Die Funktion wird aktiviert, indem du auf die Schaltfläche klickst... Das Symbolbild wechselt von blau = inaktiv zu rot = aktiv...
- Um einen Stop zu erstellen klicke einfach auf die gewünschte Position an der die Fräse anhalten soll.
- Zeitgleich mit der Aktivierung der "Stop" Funktion erscheinen weitere Schaltflächen die bei der exakten Positionierung helfen:

## **Nullpunkt:**

- Die Funktion **"Nullpunkt"** legt den Nullpunkt (Ursprungsposition) des CNC Programms fest...
- Diese Funktion legt den X/Y Nullpunkt fest. In Z-Richtung liegt der Nullpunkt standardmäßig auf der Teileoberseite - du kannst aber in den **[Einstellungen](http://www.estlcam.de/e25_einstellungen.php)** auch die Teileunterseite festlegen...

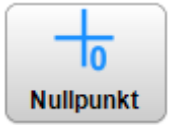

- Die Funktion wird aktiviert, indem du auf die Schaltfläche klickst... Das Symbolbild wechselt von blau = inaktiv zu rot = aktiv...
- Um den Nullpunkt festzulegen klicke einfach auf die gewünschte Position...
- Zeitgleich mit der Aktivierung der "Nullpunkt" Funktion erscheinen weitere Schaltflächen die bei der exakten Positionierung helfen: